**IBM Business Process Manager for z/OS** バージョン **8** リリース **5**

**IBM Business Process Manager for z/OS** インストール・ガイド

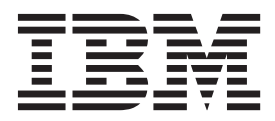

# <span id="page-2-0"></span>**PDF** ブックおよびインフォメーション・センター

PDF ブックは、印刷およびオフラインでの参照用に提供されています。 最新情報は、オンラインのインフ ォメーション・センターを参照してください。

セットとして、PDF ブックには、インフォメーション・センターと同一の内容が含まれます。 PDF ブッ ク内のリンクの中には、インフォメーション・センターで使用するように調整されていて、正常に機能しな いものがあります。

PDF 資料は、バージョン 7.0 またはバージョン 7.5 など、インフォメーション・センターのメジャー・リ リースの後の四半期以内にご利用いただけます。

PDF 資料の更新頻度は、インフォメーション・センターより低いですが、Redbooks® よりも頻繁に更新さ れます。通常、PDF ブックはブックに十分な変更が累積されたときに更新されます。

# 目次

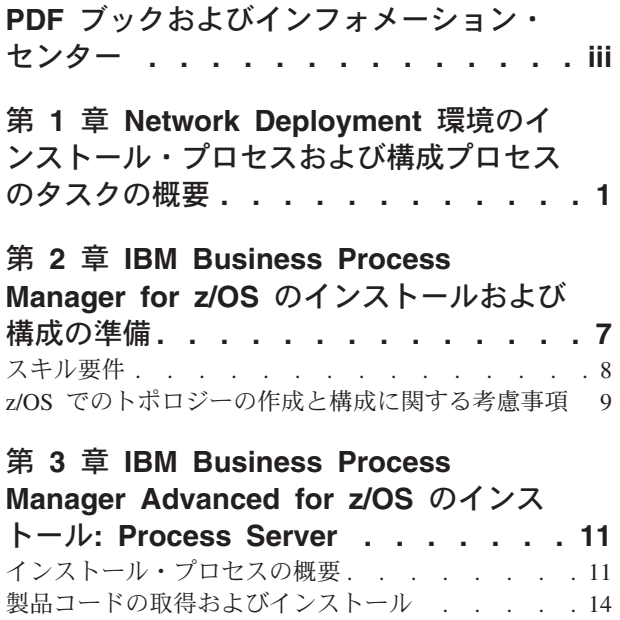

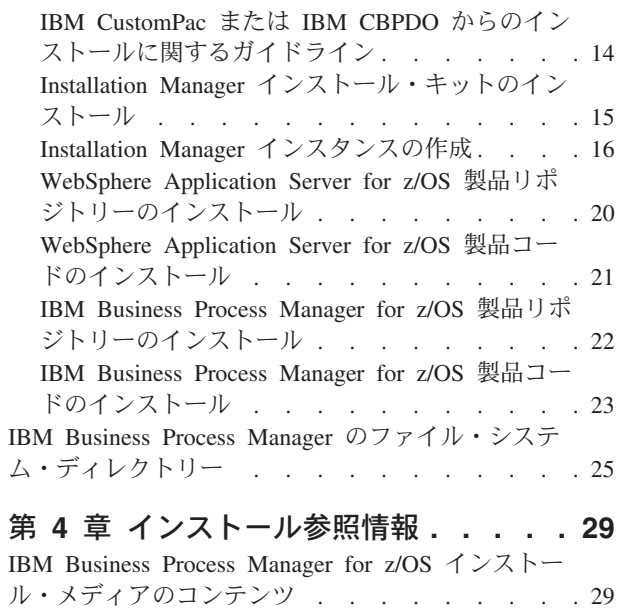

# <span id="page-6-0"></span>第 **1** 章 **Network Deployment** 環境のインストール・プロセスお よび構成プロセスのタスクの概要

Network Deployment 環境には、デプロイメント・マネージャー・サーバーが含まれる 1 つのノードと、1 つ以上の管理対象ノードが含まれます。管理対象ノードにはアプリケーション・サーバーを作成できます。 管理対象ノードはデプロイメント・マネージャー・セルにフェデレートする必要があります。これにより、 デプロイメント・マネージャーによってアプリケーション・サーバーを作成および管理できるようになりま す。

Network Deployment 環境をインストールして構成する前に、プロセスのタスク・フローを理解しておくこ とをお勧めします。

IBM® Business Process Manager for z/OS® のインストールと構成は、WebSphere® Application Server for z/OS のインストールと構成に統合しており、また依存しています。 これらの両方の製品の製品コードをイ ンストールするには、IBM Installation Manager for z/OS も必要です。 インストールおよび構成タスク は、システム・プログラマー、製品管理者、データベース管理者など、複数の職務担当者が関わることがあ る複数フェーズ・プロセスです。

IBM Business Process Manager for z/OS の Network Deployment 環境を作成するには、WebSphere Application Server for z/OS のインストール時に作成されたデフォルトのデプロイメント・マネージャー・ プロファイルを IBM Business Process Manager for z/OS 用のプロファイルに拡張する必要があります。こ のプロセスにより、既存の WebSphere Application Server for z/OS の機能に IBM Business Process Manager for z/OS の機能が追加されます。 Network Deployment 環境の各非管理対象ノードのデフォルト の WebSphere Application Server for z/OS プロファイルは、IBM Business Process Manager for z/OS のプ ロファイルにも拡張する必要があります。

このタスクの概要では、単一クラスター・トポロジーをセットアップするのに必要なステップについて説明 します。 この詳細には、プリインストール・ステップ、IBM Business Process Manager for z/OS のインス トールと構成、データベースの作成と構成、およびデプロイメント環境のセットアップのステップが記載さ れています。 ここで説明するステップは、WebSphere Customization Toolbox アプリケーションおよび z/OS プロファイル管理ツール (zPMT) を使用することによって簡単になるインストールおよび構成に適用 するステップです。

以下の図は、Network Deployment 環境のクラスターを作成して開始するために実行する必要があるタスク の上位の流れを示しています。 プロセスは複数のロールにまたがることがあるため、これらのタスクの一 部が並列で実行される可能性があります。

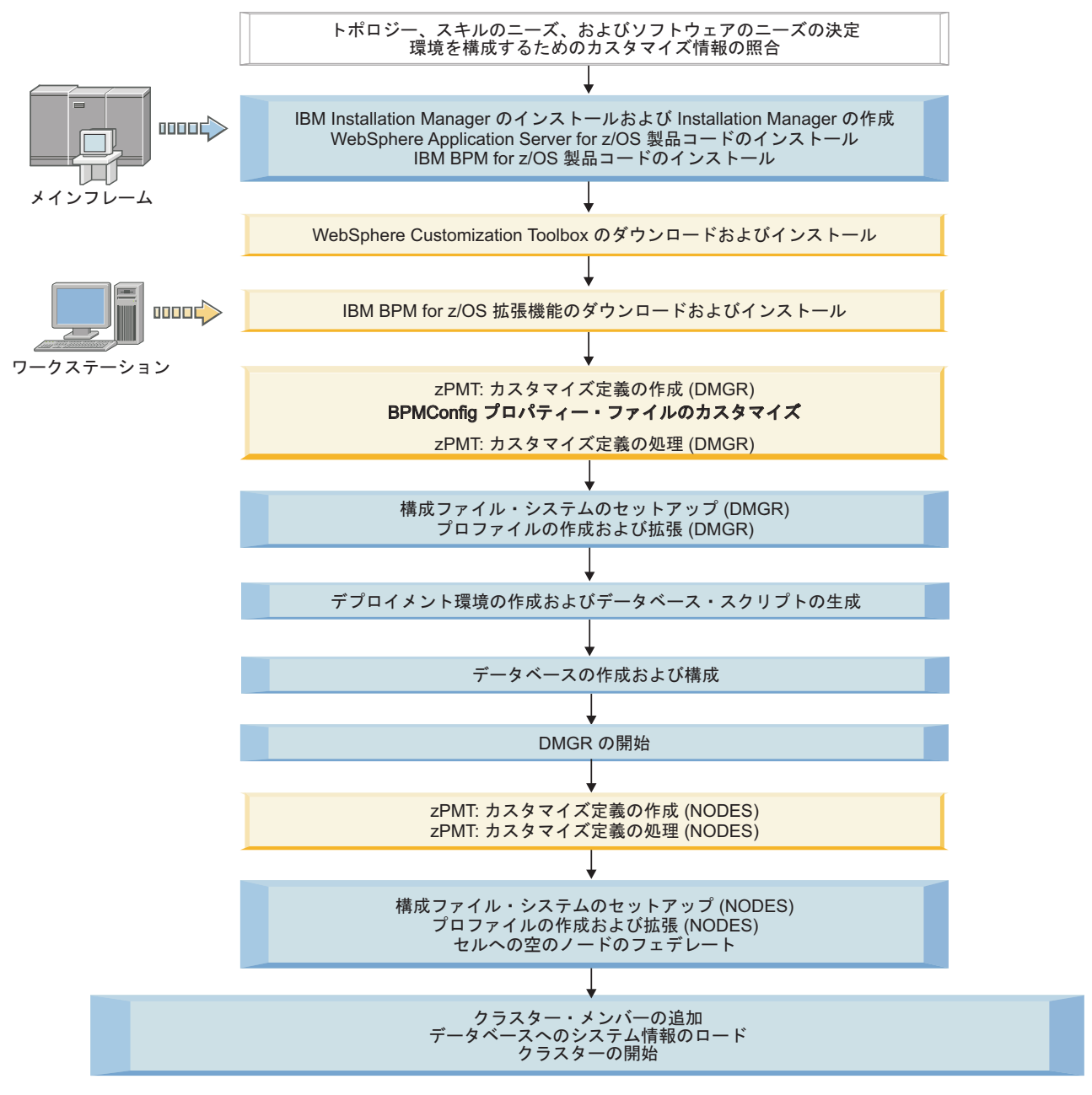

図 *1. IBM Business Process Manager for z/OS* のインストールおよび構成のタスク・フロー

1. 計画情報を確認して、要件に最適なトポロジーを決定し、ソフトウェアのニーズを特定します。 詳しくは、IBM Business Process Manager の計画を参照してください。

また、デプロイメント・マネージャー・サーバーおよび空の管理対象ノードを構成するために必要な情 報を照合してください。この情報は、zPMT でカスタマイズ定義を作成する場合に指定する必要があり ます。 補足成果物として提供される構成計画スプレッドシートを使用して、カスタマイズ・パラメー ターを特定し、値を記録することができます。

詳しくは、環境の構成に関するカスタマイズ情報の照合を参照してください。

2. z/OS システムで、以下のようにして製品コードをインストールします。

- a. システム修正変更プログラム拡張版 (SMP/E) を使用して、Installation Manager for z/OS をインス トールします。 次に、WebSphere Application Server for z/OS および IBM Business Process Manager for z/OS の製品コードをインストールするために使用できる Installation Manager インス タンスを作成します。
- b. SMP/E を使用して、WebSphere Application Server for z/OS を Installation Manager リポジトリー としてインストールします。次に、Installation Manager インスタンスを使用して、リポジトリー内 の WebSphere Application Server for z/OS 製品パッケージにアクセスし、製品コードをインストー ルします。
- c. SMP/E を使用して、IBM Business Process Manager for z/OS を Installation Manager リポジトリー としてインストールします。次に、Installation Manager インスタンスを使用して、リポジトリー内 の IBM Business Process Manager for z/OS 製品パッケージにアクセスし、製品コードをインスト ールします。 IBM Business Process Manager for z/OS の製品コードは、WebSphere Application Server for z/OS と同じ場所にインストールする必要があります。

詳しくは、 14 [ページの『製品コードの取得およびインストール』を](#page-19-0)参照してください。

3. WebSphere Customization Toolbox をダウンロードして、Windows ワークステーションまたは Linux ワークステーションにインストールします。

z/OS システム上に作成するプロファイルの構成を定義するには、WebSphere Customization Toolbox が 必要です。このツールボックスのコンポーネントである z/OS プロファイル管理ツール (zPMT) を使 用して、WebSphere Application Server for z/OS および IBM Business Process Manager for z/OS のカ スタマイズ設定値を指定し、z/OS システム上で環境を構成するためのカスタマイズ・バッチ・ジョブ およびその他のファイルを生成できます。

詳しくは、WebSphere Customization Toolbox のインストールを参照してください。

4. IBM Business Process Manager for z/OS 拡張を z/OS システムから WebSphere Customization Toolbox ワークステーションのディレクトリーにダウンロードして、この拡張をインストールします。 この必 要条件である拡張を WebSphere Customization Toolbox にインストールする必要があるのは、この拡張 により、zPMT 内で IBM Business Process Manager for z/OS に対して補足パラメーターが提供される ためです。

詳しくは、拡張ファイルのダウンロードおよびzPMT の製品拡張のインストールを参照してください。

- 5. デプロイメント・マネージャー・プロファイルを作成して構成するには、以下のステップを実行しま す。
	- a. zPMT を使用して、デプロイメント・マネージャーのカスタマイズ定義を作成します。
		- 1) zPMT のウィンドウで WebSphere Application Server for z/OS のカスタマイズ設定を指定しま す。
		- 2) IBM Business Process Manager for z/OS プロファイルとデータベースの構成設定を定義するプ ロパティー・ファイルを指定します。構成計画スプレッドシートから生成されたプロパティ ー・ファイルを指定するか、または製品に付属のサンプル・ファイルを使用することを選択で きます。

zPMT によって、カスタマイズ応答ファイルにカスタマイズ設定が記録されるとともに、ター ゲット z/OS システムの構成に使用できる指示が生成されます。

詳しくは、プロファイルのカスタマイズ定義の作成を参照してください。

b. 必要に応じて、IBM Business Process Manager for z/OS 構成を定義するプロパティー・ファイルを カスタマイズします。 サンプル・プロパティー・ファイルを使用している場合、このステップは必 須です。

<span id="page-9-0"></span>ヒント**:** プロパティー・ファイルには、定義するノードの構成設定が含まれています。提供されて いるプロパティー・ファイルには、デフォルトで、2 つのノードの構成設定が用意されています。 クラスター内に 2 ノードより多くのノードが必要であるかどうかを判別し、追加ノードに対する設 定を含めるにはプロパティー・ファイルを更新します。 詳しくは、BPMConfig プロパティー・ファイルのカスタマイズを参照してください。

- c. zPMT を使用して、カスタマイズ定義を処理します。カスタマイズされたジョブ制御言語 (JCL) ジ ョブ、拡張応答ファイル、およびその他のデータ・ファイルが生成され、z/OS システムのターゲッ ト・データ・セットにアップロードされます。また、カスタマイズされたプロパティー・ファイル がデータ・セットの 1 つに組み込まれます。 詳しくは、プロファイルのカスタマイズ定義の処理を参照してください。
- d. デプロイメント・マネージャーのロジカル・パーティション (LPAR) で、zPMT で生成された指示
- に従って、構成を手動で更新したり、構成ファイル・システムを割り振ってマウントしたり、ファ イル・システムに値を取り込んでプロファイル作成の準備を行ったりします。 詳しくは、構成ファイル・システムのセットアップを参照してください。
- e. zPMT で生成された指示に従って WebSphere Application Server for z/OS プロファイルを作成しま す。次に、IBM Business Process Manager for z/OS の機能を使用してプロファイルを拡張するジョ ブを実行します。

拡張ジョブには、zPMT でカスタマイズ定義を処理したときに自動で生成される拡張応答ファイル からの入力が必要です。 詳しくは、構成ファイル・システムでのプロファイルの作成およびNetwork Deployment プロファイ ルの拡張を参照してください。

- 6. zPMT で生成された指示に従って、製品コンポーネントをデプロイできるクラスターとサーバーのデプ ロイメント環境を作成します。デプロイメント環境の作成時に、データベース・スクリプトが同時に生 成されます。これらのスクリプトは、IBM Business Process Manager for z/OS コンポーネント用のデ ータベースを作成するために必要です。単一クラスターも作成されます。 詳しくは、デプロイメント環境の作成とデータベース・スクリプトの生成を参照してください。
- 7. 生成されたデータベース・スクリプトを使用して、データベースを作成してデータを取り込みます。 詳しくは、IBM Business Process Manager for z/OS コンポーネントのためのデータベースの作成と構 成を参照してください。
- 8. デプロイメント・マネージャー・サーバーを始動します。 詳しくは、デプロイメント・マネージャーの始動を参照してください。
- 9. 必須の空の管理対象ノード・プロファイルを作成して構成するには、各ノードで以下のステップを実行 します。
	- a. zPMT を使用して、ノードのカスタマイズ定義を作成します。 zPMT のウィンドウで WebSphere Application Server for z/OS のカスタマイズ設定を指定できます。ただし、IBM Business Process Manager for z/OS では追加のカスタマイズは不要です。 zPMT によって、カスタマイズ応答ファ イルにカスタマイズ設定が記録されるとともに、ターゲット z/OS システムの構成に使用できる指 示が生成されます。

詳しくは、プロファイルのカスタマイズ定義の作成を参照してください。

b. zPMT を使用して、カスタマイズ定義を処理します。カスタマイズされた JCL ジョブ、拡張応答 ファイル、およびその他のデータ・ファイルが生成され、z/OS システムのターゲット・データ・セ ットにアップロードされます。

詳しくは、プロファイルのカスタマイズ定義の処理を参照してください。

c. ノードに割り振られた LPAR で、zPMT で生成された説明に従って、構成を手動で更新したり、構 成ファイル・システムを割り振ってマウントしたり、ファイル・システムに値を取り込んでプロフ

ァイル作成の準備を行ったりします。

詳しくは、構成ファイル・システムのセットアップを参照してください。

d. zPMT で生成された指示に従って WebSphere Application Server for z/OS プロファイルを作成しま す。次に、IBM Business Process Manager for z/OS の機能を使用してプロファイルを拡張するジョ ブを実行します。

拡張ジョブには、zPMT でカスタマイズ定義を処理したときに自動で生成される拡張応答ファイル からの入力が必要です。

詳しくは、Network Deployment プロファイルの拡張を参照してください。

- 10. 空の各ノードをデプロイメント・マネージャー・セルにフェデレートして、デプロイメント・マネージ ャーを使用してノードを管理できるようにします。 詳しくは、デプロイメント・マネージャー・セルへの空ノードのフェデレートを参照してください。
- 11. ステップ 6 (4 [ページ](#page-9-0)) でデプロイメント環境を作成したときに作成されたクラスター用のメンバーを 作成します。 詳しくは、クラスター・メンバーの追加を参照してください。
- 12. ブートストラップ・ユーティリティーを実行して、システム情報が入っているデータベースをロードし ます。 詳しくは、データベースへのシステム情報のロードを参照してください。
- 13. 管理コンソールからクラスターを開始します。 詳しくは、クラスターの始動およびインストールの検証を参照してください。

IBM Business Process Manager for z/OS の初期構成が完了したら、追加のタスクを実行してコンポーネン トの構成およびシステムの管理を行うことができます。

# <span id="page-12-0"></span>第 **2** 章 **IBM Business Process Manager for z/OS** のインスト ールおよび構成の準備

WebSphere Application Server for z/OS は、IBM Business Process Manager for z/OS の前提条件であるた め、IBM Business Process Manager for z/OS と WebSphere Application Server for z/OS の両方の計画アク ティビティーを完了する必要があります。

Network Deployment セルを構成する場合は特に、始める前に IBM Business Process Manager for z/OS 構 成を計画しておくことが重要です。 さまざまな選択肢があるため、インストールおよび構成プロセスで正 しい決定を行うには、これらの選択肢に影響する要因を理解しておく必要があります。 始めに、あるシス テム上に初期アプリケーション・サービス提供環境サーバーを構築してから、セルへの展開時に、それらを 他のシステムに複製するように計画します。

以下の表に、IBM Business Process Manager for z/OS のインストールおよび構成の準備をするために完了 する必要があるアクティビティーの概要と、資料リソースへの参照情報を示します。

| タスクの説明                                                                    | インフォメーション・センターのリソース                                                                                                    |
|---------------------------------------------------------------------------|----------------------------------------------------------------------------------------------------|
| システム要件を確認する。                                                              | IBM Business Process Manager for z/OSのハードウェア要件およびソフトウェ<br>ア要件と、サポートされるオプションのソフトウェアについて詳しくは、IBM<br>Business Process Manager for z/OS システム要件 Web ページを参照してくだ<br>さい。 |
|                                                                           | WebSphere Application Server for z/OS のシステム要件のリストについては、<br>『WebSphere Application Server detailed system requirements』を参照してくだ<br>さい。                             |
| セキュリティー・オプションについ<br>て理解し、システム保護の準備を行<br>う。                                | セキュリティー・オプションは WebSphere Application Server for z/OS で設定<br>されます。 WebSphere Application Server for z/OS インフォメーション・セン<br>ターの『セキュリティー計画の概要』の情報を参照してください。           |
| 必要に応じて、各 z/OS システムで<br>ワークロード管理をゴール・モード<br>で実装する。                         | WebSphere Application Server for z/OS インフォメーション・センターの<br>『Z/OS ワークロード管理 (WLM)』を参照してください。                                                                         |
| 各 z/OS システム上でリソース・リ<br>カバリー・サービスを実装する (まだ<br>実装されていない場合)。                 | WebSphere Application Server for z/OS インフォメーション・センターの『リ<br>ソース・リカバリー・サービス (Resource Recovery Services) (RRS) の準備』<br>を参照してください。                                  |
| パフォーマンス・モニター・システ<br>ムを計画する。                                               | WebSphere Application Server for z/OS インフォメーション・センターの『エ<br>ンド・ユーザー応答時間のモニター』を参照してください。                                                                           |
| 問題診断手順を計画および定義す<br>る。                                                     | WebSphere Application Server for z/OS インフォメーション・センターの『問<br>題診断計画の方針』を参照してください。                                                                                   |
| WebSphere Application Server for<br>z/OS をインストールする前に、自動<br>再始動管理について検討する。 | WebSphere Application Server for z/OS インフォメーション・センターの『自<br>動再始動管理 (ARM)』を参照してください。                                                                               |
| データベース管理システムがインス<br>トールされていることを確認する。                                      | 使用するデータベース管理システムのインストールおよび管理の詳細について<br>は、データベースの資料を参照したり、データベース管理者に問い合わせたり<br>してください。                                                                            |

表 *1.* インストールおよび構成の準備

<span id="page-13-0"></span>表 *1.* インストールおよび構成の準備 *(*続き*)*

| タスクの説明             | インフォメーション・センターのリソース                                     |
|--------------------|---------------------------------------------------------|
| インストール・メディアから z/OS | WebSphere Application Server for z/OS インストール・メディアのロードに関 |
| ンステムにプログラム・マテリアル   | 連する計画タスクについては、WebSphere Application Server for z/OS インフ |
| をロードする準備として計画タスク   | オメーション・センターで、製品インストールの計画を参照してください。                      |
| を実行する。             |                                                         |

これらのアクティビティーに加えて、IBM Business Process Manager のインストールおよび構成に必要な z/OS スキル・セットを確立することも重要です。 また、プロジェクトのデプロイおよび実行のために、ど の Network Deployment トポロジーを使用するかを決定する必要もあります。

### スキル要件

プロジェクト・チームを編成する際には、 WebSphere Application Server for z/OS および IBM Business Process Manager for z/OS の実装に必要なスキルを考慮します。基本構成および実稼働環境をサポートする ために、さまざまなスキル・セットが必要になります。

この項目に記載されている z/OS スキルを補足する資料は、 z/OS [インターネット・ライブラリーに](http://www-03.ibm.com/servers/eserver/zseries/zos/bkserv/)ありま す。

#### 基本構成をサポートするためのスキル要件

基本構成をサポートするために必要なスキルは次のとおりです。

- v z/OS UNIX システム・サービスおよび zSeries ファイル・システム (zFS)。zFS と UNIX 機能 環境をセットアップするためのスキルです。
- v eNetwork Communications Server (TCP/IP) または同等のスキル。WebSphere Application Server for z/OS クライアントおよびサーバーの接続を構成するためのスキルです。
- v Resource Recovery Service (RRS)。リソース回復サービスを実装し、2 フェーズ・コミット・ト ランザクションをサポートするためのスキルです。
- v Security Server (RACF®)。WebSphere Application Server for z/OS クライアントおよびサーバー を認証し、リソースへのアクセスを許可するためのセキュリティー製品です。
- v Secure Sockets Layer (SSL)。必要に応じてセキュリティーを有効にします。
- システム修正変更プログラム拡張版 (SMP/E)、IBM Installation Manager、およびジョブ制御言語  $(JCL)$
- v システム・ロガー。RRS と WebSphere Application Server for z/OS エラー・ログのログ・スト リームをセットアップします。
- v Web サーバー。必要に応じて HTTP クライアントをサポートします。
- v ワークロード管理 (WLM)。
- アプリケーションの開発とデプロイメントをサポートするための Java™ ツールおよび WebSphere Application Server ツール。

デプロイするアプリケーションによっては、アプリケーションに必要なリソース・マネージャーを 構成するスキル (CICS®、DB2®、および IMS™ のスキルなど) も必要になります。

#### 実稼働環境をサポートするためのスキル要件

システムを実稼働環境に移行する場合には、以下のシステムについての実務知識が必要です。

• 自動再始動管理 (ARM)

- <span id="page-14-0"></span>• システムの自動化 (インストールされている場合)、または別の望ましい自動化
- v Sysplex (複数のシステムにわたるセルで WebSphere Application Server for z/OS を使用する場 合)。
- v 高可用性環境を作成する場合は Sysplex Distributor (eNetwork Communications Server に含まれ る)
- リソース管理機能 (RMF™) またはその他のパフォーマンス測定システム

### **z/OS** でのトポロジーの作成と構成に関する考慮事項

製品の評価や、アプリケーションおよびサービスの開発の支援を行うには、1 つのノードと 1 つのクラス ターからなる基本トポロジーを選択できます。実稼働環境でキャパシティー、アベイラビリティー、スケー ラビリティー、フェイルオーバーのサポートといった機能を必要とする場合は、トポロジーの拡張を選択し て、追加のノード、クラスター、およびセルを組み込むことができます。

デフォルトの IBM Business Process Manager for z/OS トポロジーは、製品アプリケーションを 1 つのク ラスターにまとめます。このクラスターは、デプロイメント・マネージャーと 2 つのノードを使って構成 されます。

トポロジーを作成および構成するには、以下の構成を行っておく必要があります。

- v IBM Business Process Manager のインストールと構成に使用される z/OS システムは、zSeries ファイ ル・システムまたは階層ファイル・システムが構成されている UNIX システム・サービスを実行する必 要があります。
- v シェル内からインストール・コマンドと構成コマンドを実行するために、使用する UNIX ユーザー ID に UNIX シェルへのアクセス権限が付与されている必要があります。シェルへのアクセス権を取得する には、RACF プロファイルを変更し、UNIX シェル内にホーム・ディレクトリーを作成します。このホ ーム・ディレクトリーは、UNIX セッションを開始し、プログラムの実行に必要な環境変数ファイルを 格納するディレクトリーです。 また、作業データを保存するためのルート・ディレクトリーとしてホー ム・ディレクトリーを使用することもできます。
- v データベース管理システム (通常は、DB2 for z/OS) が使用可能である必要があります。
- v WebSphere Application Server for z/OS 製品コードおよび IBM Business Process Manager for z/OS 製品 コードを製品ファイル・システムにインストールする必要があります。

# <span id="page-16-0"></span>第 **3** 章 **IBM Business Process Manager Advanced for z/OS** のインストール**: Process Server**

カスタマイズされた完全な IBM Business Process Manager for z/OS アプリケーション・サービス環境を作 成するには、まず、製品コードをインストールする必要があります。 インストールを開始する前に、イン ストール・プロセスがどのように機能するかを理解しておくと役立ちます。

#### 関連タスク:

7 ページの『第 2 章 [IBM Business Process Manager for z/OS](#page-12-0) のインストールおよび構成の準備』 WebSphere Application Server for z/OS は、IBM Business Process Manager for z/OS の前提条件であるた め、IBM Business Process Manager for z/OS と WebSphere Application Server for z/OS の両方の計画アク ティビティーを完了する必要があります。

## インストール・プロセスの概要

IBM Business Process Manager for z/OS を購入すると、必要製品として IBM Installation Manager for z/OS および WebSphere Application Server for z/OS を受け取ります。Installation Manager を使用して WebSphere Application Server と IBM Business Process Manager の両方の製品コードをインストールする 必要があります。

z/OS システムへの IBM Business Process Manager のインストールは、インストール作業の全体的な生産 性が向上するようにオペレーティング・システムの使用を計画、保守、および制御するシステム・プログラ マーが担当します。以下の図は、インストール・プロセス・フロー、およびシステム・プログラマーが担う 役割を示しています。

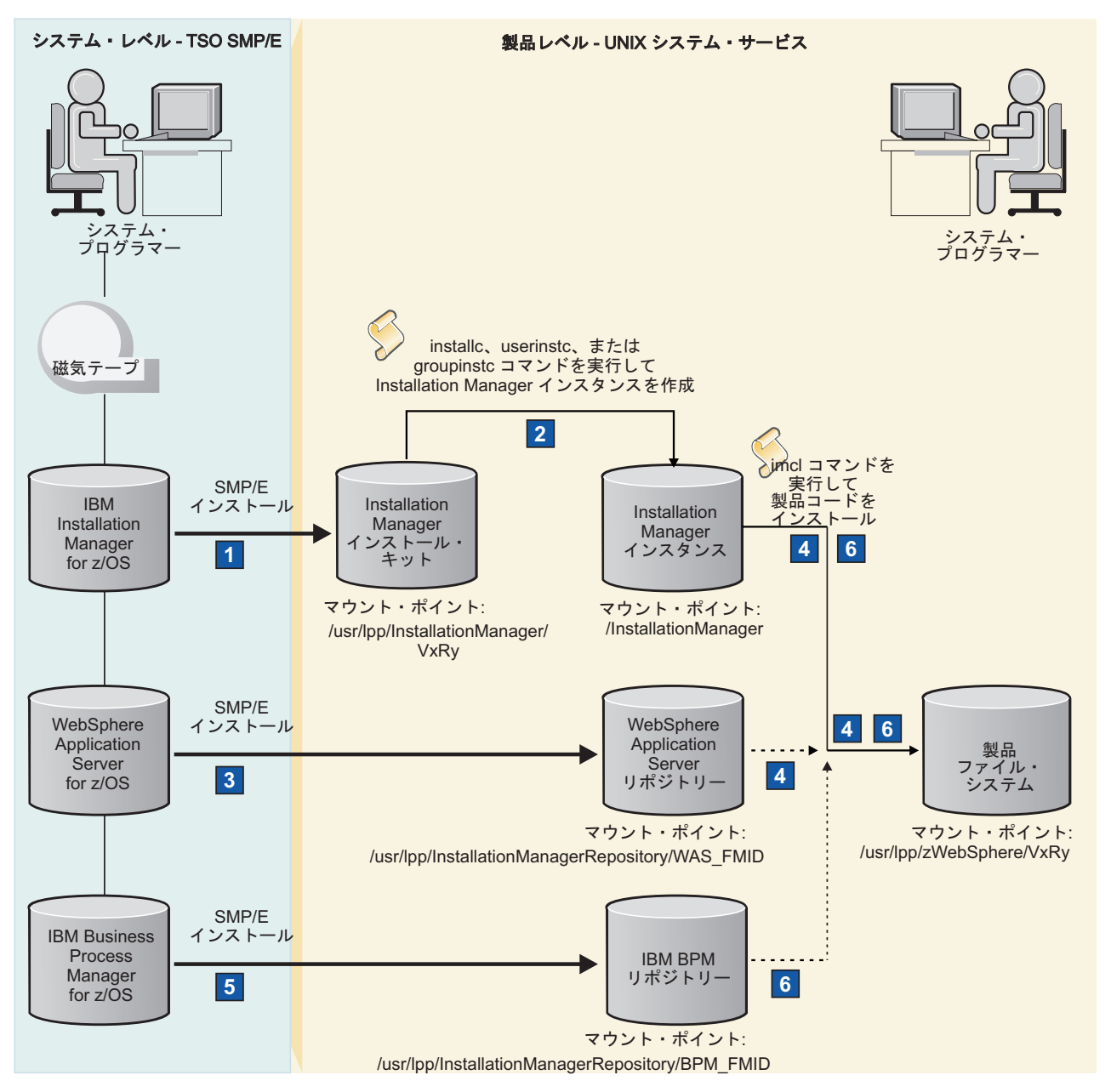

図 *2. IBM Business Process Manager for z/OS* のインストール・プロセス・フロー

以下のリストで、図 2 に示したインストール・ステップについて説明します。

■ システム修正変更プログラム拡張版 (SMP/E) を使用した Installation Manager インストール・キット のインストール

SMP/E を使用して、インストール・メディアから z/OS システムに Installation Manager をロード します。以下の成果物を含む Installation Manager インストール・キットを取得します。

- Installation Manager のインスタンスを作成するためのコマンド・セット
- v サポートされるレベルの Installation Manager 製品の Installation Manager リポジトリー
- その他のスクリプトおよびファイル

インストール・キットは、/usr/lpp/InstallationManager/V1R6 のデフォルト・ロケーション、ま たは選択した別のロケーションにマウントできます。

#### **2 Installation Manager のインスタンスの作成**

インストール・キットのファイル・システムから、Installation Manager コマンドを管理者モード、 非管理者モード、またはグループ・モードで実行して、Installation Manager インスタンスを作成し ます。このインスタンスは、z/OS システム上で WebSphere Application Server および IBM Business Process Manager をインストールおよび保守するために必要です。 Installation Manager コ マンドを実行するモードによって、1 人のスーパーユーザー、1 人のユーザー、またはグループに 関連付けられている複数のユーザー ID のどれがインスタンスを使用できるのかが決まります。

Installation Manager インスタンスを作成するときは、実行可能バイナリー・ファイルおよびエージ ェント (またはランタイム) データ・ファイルを保管するための読み取り/書き込みディレクトリー を指定する必要があります。 これらのディレクトリーおよびその内容を収容する新しい物理ファ イル・システムを割り振ることができます。読み取り/書き込みディレクトリーが含まれたファイ ル・システムは、/InstallationManager のデフォルト・ロケーション、または選択した別のロケ ーションにマウントできます。

#### -3 **SMP/E** を使用した **WebSphere Application Server** 製品リポジトリーのインストール

SMP/E を使用して、インストール・メディアから z/OS システムに WebSphere Application Server をロードします。 WebSphere Application Server 製品リポジトリーを取得します。このリポジトリ ーには、WebSphere Application Server 製品コードが含まれています。

このリポジトリーは、/usr/lpp/InstallationManagerRepository/*WAS\_FMID* のデフォルト・ロケー ション、または選択した別のロケーションにマウントできます。 このデフォルト・パスでは、 *WAS\_FMID* は WebSphere Application Server の機能変更 ID を表します。

#### -4 **WebSphere Application Server** 製品コードのインストール

WebSphere Application Server 製品コードを収容する空のファイル・システムを割り振り、 Installation Manager コマンドを実行して製品コードをインストールします。 Installation Manager は、WebSphere Application Server リポジトリーにアクセスして製品のパッケージをインストール します。

製品コードは製品ファイル・システムにインストールされます。この製品ファイル・システム は、/usr/lpp/zWebSphere/V8R5 のデフォルト・ロケーション、または選択した別のロケーション にマウントできます。

#### -5 **SMP/E** を使用した **IBM Business Process Manager** 製品リポジトリーのインストール

SMP/E を使用して、インストール・メディアから z/OS システムに IBM Business Process Manager をロードします。 IBM Business Process Manager 製品リポジトリーを取得します。この リポジトリーには、IBM Business Process Manager 製品コードが含まれています。

このリポジトリーは、/usr/lpp/InstallationManagerRepository/*BPM\_FMID* のデフォルト・ロケー ション、または選択した別のロケーションにマウントできます。 このデフォルト・パスでは、 *BPM\_FMID* は IBM Business Process Manager の機能変更 ID を表します。

#### -6 **IBM Business Process Manager** 製品コードのインストール

Installation Manager コマンドを実行して、IBM Business Process Manager 製品コードを、 WebSphere Application Server 製品コードと同じ製品ファイル・システムにインストールします。 Installation Manager は、IBM Business Process Manager リポジトリーにアクセスして製品のパッケ ージをインストールします。

インストールが完了すると、読み取り専用の製品ファイル・システムが作成されます。これは、 zSeries ファイル・システム (zFS) または階層ファイル・システム (HFS) のいずれかです。

製品のインストールが完了すると、WebSphere 管理者は、製品を使用するための構成を開始できます。

### <span id="page-19-0"></span>製品コードの取得およびインストール

IBM Business Process Manager for z/OS の製品コードは、IBM CustomPac または IBM Custom-Built Product Delivery Option (CBPDO) として入手できます。 IBM Installation Manager および WebSphere Application Server for z/OS は、注文に含まれています。

IBM CustomPac (SystemPac、ServerPac、または ProductPac®) は、IBM インストール・ダイアログにバンド ルされた、一連のプリインストール済み製品データ・セットです。 データ・セットをディスクにロード し、初期カスタマイズを実行するために、インストール・ダイアログが使用されます。一般に、CustomPac オファリングのインストール中に、システム修正変更プログラム拡張版 (SMP/E) の作業は必要ありませ ん。 その代わりに、CustomPac サービス・レベルに対応する SMP/E データ・セットが、製品データ・セ ットとともにディスクにロードされます。

IBM CBPDO は、1 つ以上の IBM ソフトウェア製品のプロダクト・テープのセットで、累積サービスに バンドルされています。 SMP/E を使用して、データ・セットをディスクにロードできます。

インストール・メディアから製品データ・セットをロードした後で、Installation Manager を使用して、 WebSphere Application Server および IBM Business Process Manager 製品コードをパッケージ としてイン ストールできます。 パッケージはインストールする製品を識別し、パッケージにはパッケージ ID が割り 当てられます。 それぞれのパッケージ ID は、製品 *ID* (WebSphere Application Server for z/OS V8.5 の 場合は、com.ibm.websphere.zOS.v85 など)、製品のバージョン、リリース、およびモディフィケーション を識別するバージョン、およびタイム・スタンプ (例えば、8.5.0.20120903\_0100) で構成されています。 例えば、IBM Business Process Manager for z/OS のパッケージ ID は

com.ibm.bpm.ZOSPS.v85\_8.5.0.20130405\_0105 となります。製品のインストール時に、製品のパッケージ ID を指定する必要があります。 バージョンを省略すると、Installation Manager は、指定されたリポジト リー内で使用可能な最も高いバージョン番号のパッケージをインストールします。

Installation Manager は、単一の場所のパッケージ・グループ に WebSphere Application Server および IBM Business Process Manager をインストールします。 IBM Business Process Manager の複数のコピーを管理 するために、製品を複数回、インストール場所がそれぞれ異なる別個のパッケージ・グループにインストー ルできます。 複数のコピーを、別々に保守あるいはアップグレードすることができます。

サンプルのジョブ制御言語 (JCL) ジョブが、Installation Manager、WebSphere Application Server、および IBM Business Process Manager のインストールおよび構成に役立つように提供されています。 これらのジ ョブによって、UNIX System Services でインストールおよび構成のコマンドを実行することもできます。 また、これらのジョブには、指定する必要があるパラメーターのデフォルト値が含まれます。サンプル・ジ ョブは、プログラム・ディレクトリー、または注文品とともに提供される他の資料にリストされています。 サンプル・ジョブを作業データ・セットにコピーし、それらのジョブを変更してから実行依頼することがで きます。

## **IBM CustomPac** または **IBM CBPDO** からのインストールに関するガイド ライン

IBM Business Process Manager for z/OS を IBM CustomPac (SystemPac、ServerPac、または ProductPac) ま たは IBM Custom-Built Product Delivery Option (CBPDO) からインストールする際には、以下のガイドラ インに従ってください。

v IBM ServerPac を使用する場合は、配達される ServerPac とともに提供される「*ServerPac: Installing your Order*」の指示に従ってください。 ServerPac のインストールについては、「*ServerPac* インストー ル・ダイアログの使用法 *(SA88-8647)*」を参照してください。これは[IBM Publications Center](http://www-05.ibm.com/e-business/linkweb/publications/servlet/pbi.wss) で入手でき ます。

<span id="page-20-0"></span>SystemPac などの他の CustomPac オファリングのインストールについては、注文品にソフトコピーおよ びハードコピー形式で付属する、CustomPac の「*Installation Dialog Reference and Messages*」ドキュメン トを参照してください。

v CBPDO を使用する場合、製品に付属する「*Program Directory for IBM Business Process Manager for z/OS*」(GI13-0596) の指示に従ってください。 提供された WebSphere Application Server プログラム・ ディレクトリーおよび Installation Manager プログラム・ディレクトリーも参照してください。 各プロ グラム・ディレクトリーには、ドライブ・システムおよびターゲット・システムのインストール要件、 ストレージ要件、およびシステム修正変更プログラム拡張版 (SMP/E) を使用したインストール・メディ アから z/OS ファイル・システムへの製品のロードに関する指示が含まれています。

また、[IBM Business Process Manager for z/OS](http://www.ibm.com/software/integration/business-process-manager/library/documentation/) ライブラリー・ページから、IBM Business Process Manager プログラム・ディレクトリーを PDF ファイルとしてダウンロードすることもできます。

v Installation Manager、WebSphere Application Server、および IBM Business Process Manager の現在の Preventive Service Planning 情報を確認してください。 その他のプログラム・サポートについては、IBM サポート・ポータル Web サイトを参照してください。

#### 関連情報:

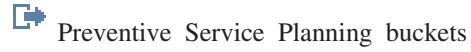

■ IBM [サポート・ポータル](http://www-306.ibm.com/software/support/)

## **Installation Manager** インストール・キットのインストール

システム修正変更プログラム拡張版 (SMP/E) を使用して、IBM Business Process Manager for z/OS 製品と 共に提供されている Installation Manager インストール・キットをインストールできます。また、このイン ストール・キットをダウンロードして、z/OS システムにインストールすることもできます。

このインストール・キットを使用して、Installation Manager のインスタンスをセットアップおよび保守し ます。

1. 以下のいずれかの方法で、Installation Manager インストール・キットをインストールします。

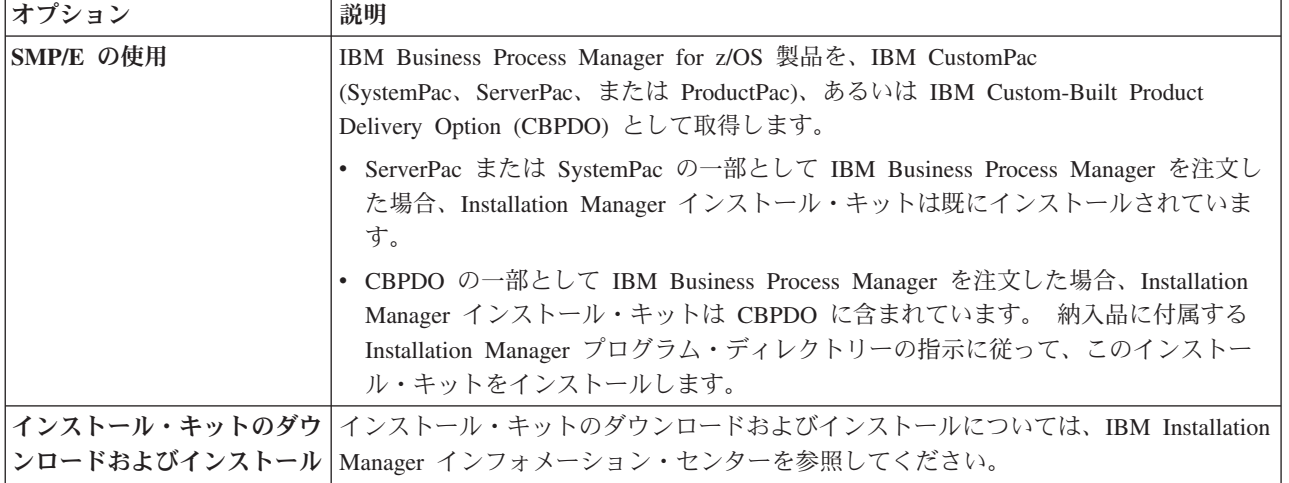

2. インストール・キット・ファイル・システムを、デフォルトの /usr/lpp/InstallationManager/V1R6 ロ ケーションにマウントするか、別のロケーションを使用します。 インストール・キット・ファイル・シ ステムは、Installation Manager の処理中に変更されず、読み取り専用でマウントできます。

<span id="page-21-0"></span>Installation Manager インストール・キットを使用して、Installation Manager インスタンスを作成します。 関連タスク:

『Installation Manager インスタンスの作成』

IBM Business Process Manager および WebSphere Application Server をインストールして保守するには、 z/OS システムで Installation Manager のインスタンスを作成する必要があります。

### **Installation Manager** インスタンスの作成

IBM Business Process Manager および WebSphere Application Server をインストールして保守するには、 z/OS システムで Installation Manager のインスタンスを作成する必要があります。

Installation Manager インストール・キットをインストールします。

Installation Manager インスタンスは、以下の 3 つのモードのいずれかで作成できます。 これらのモード は、単一のスーパーユーザー ID、単一のユーザー ID、または単一の System Authorization Facility (SAF) グループに接続されている多数のユーザー ID のいずれがインスタンスを使用できるかを決定します。 モ ードは以下のとおりです。

- v 管理者モード。Installation Manager インスタンスはスーパーユーザー ID (uid=0) から作成され、任意の スーパーユーザー ID でそのインスタンスを実行できます。 z/OS システムで許可されるのは、管理者 モードの 1 つの Installation Manager インスタンスのみです。
- v 非管理者 (またはユーザー) モード。 Installation Manager インスタンスを作成したユーザーのみが、そ のインスタンスを実行できます。 1 人のユーザーに対して許可されるのは、非管理者モードの 1 つの Installation Manager インスタンスのみです。
- v グループ・モード。Installation Manager の「所有グループ」に接続されている任意のユーザー ID で Installation Manager インスタンスを実行できます (所有グループは、インスタンスを作成するユーザー ID のデフォルト・グループです)。 システムに存在するグループ・モードの Installation Manager イン スタンスの数に制限はありません。

適切なユーザー ID がまだ存在していない場合は、Installation Manager を所有するためのユーザー ID を 作成する必要があります。

Installation Manager の実行中のインスタンスによって使用される以下のファイルを保管するには、読み取 り/書き込みファイル・システムが必要です。

- Installation Manager インストール・キットからコピーされた実行可能バイナリー・ファイル
- Installation Manager インスタンスによってインストールされた製品を記述するエージェント (またはラン タイム) データ・ファイル

これらの両方のファイル・セットには、Installation Manager ファイル・システム内に独自のディレクトリ ーが必要です。

また、Installation Manager インスタンスは別のディレクトリーを使用して、製品コードのインストール時 に生成される共有プログラム・オブジェクトとキャッシュ・ファイルを保管します。 この場所は、後で WebSphere Application Server および IBM Business Process Manager の製品コードをインストールすると きに指定できます。

このタスクを完了するためにジョブを実行依頼する場合は、ジョブの出力を確認して、各ジョブがエラーな しで実行されたことを確認してください。

1. インストール・ファイルの拡張属性を、以下のように設定します。

- <span id="page-22-0"></span>a. IBM サポート・ポータルから、[z/OS APAR OA34228](http://www-01.ibm.com/support/docview.wss?crawler=1&uid=isg1OA34228#more) のフィックスをダウンロードします。これに より、UNIX System Services の拡張属性を使用してファイルをコピーできるようになります。
- b. Installation Manager インスタンスを作成して実行する z/OS ターゲット・システムにフィックスを インストールします。
- c. インストール・キットのファイル・システムが読み取り/書き込みでマウントされていることを確認 します。 次に、マウント・ポイントのルート・ディレクトリーから **set-ext-attr.sh** コマンドを実 行して、インストール・ファイルの拡張属性を設定します。

このコマンドの完了後、インストール・ファイルを読み取り専用として再マウントできます。

- 2. 必要に応じて、Installation Manager インスタンスを所有するユーザー ID およびグループを作成しま す。このユーザー ID には、読み取り/書き込みホーム・ディレクトリーと、以下の権限が必要です。
	- v FACILITY プロファイル BPX.FILEATTR.APF の読み取り権限
	- v FACILITY プロファイル BPX.FILEATTR.PROGCTL の読み取り権限
	- v FACILITY プロファイル BPX.FILEATTR.SHARELIB の読み取り権限
	- UNIXPRIV プロファイル SUPERUSER.FILESYS.CHOWN の読み取り権限
	- v UNIXPRIV プロファイル SUPERUSER.FILESYS.CHANGEPERMS の読み取り権限

SGINJCL データ・セット内の Installation Manager サンプル・ジョブ GIN2ADMN を使用して、このユ ーザー ID とグループを作成したり、必要な SAF 権限を割り当てたりすることができます。 ジョブが 正常に完了したら、ジョブの指示に説明されているとおりにユーザー ID のパスワードを設定します。

3. 必要に応じて、作成する Installation Manager インスタンスのバイナリー・ファイル、エージェント・ データ・ファイル、および共有リソースを保管するためのファイル・システムを作成します。

SGINJCL データ・セット内の Installation Manager サンプル・ジョブ GIN2CFS を使用して、ファイ ル・システムを割り振ってマウントすることができます。 このジョブは、以下の構文を使用して **zCreateFileSystem.sh** スクリプトを実行します。

zCreateFileSystem.sh -name *data\_set\_name* -type HFS|ZFS -volume *volume* -cylinders *primary\_cylinders secondary\_cylinders* -megabytes *primary\_megabytes secondary\_megabytes* -mountpoint *mount\_point* -owner *owner* -group *group* -perm *permissions*

各部の意味は、次のとおりです。

#### **-name**

ファイル・システムを格納するために作成されるデータ・セットの名前を指定します。

**-type**

zSeries ファイル・システム (**ZFS**) または階層ファイル・システム (**HFS**) を指定します。

#### **-volume**

データ・セットのボリューム通し番号を指定します。 このパラメーターを省略した場合、ボリュー ムはストレージ管理システムによって管理されます。

**-cylinders**

ファイル・システムに割り振る 1 次および 2 次シリンダーの数を指定します。 **-cylinders** また は **-megabytes** のどちらかを指定できますが、両方は指定できません。

#### **-megabytes**

ファイル・システムに割り振る 1 次ディスク・スペースおよび 2 次ディスク・スペース (メガバ イト単位) を指定します。 **-cylinders** または **-megabytes** のどちらかを指定できますが、両方は 指定できません。

#### **-mountpoint**

ファイル・システムのマウント・ポイント・ディレクトリーを指定します。 /InstallationManager のデフォルト・ロケーション、または選択した別のロケーションを使用できます。 指定しない場 合、マウント・ポイント・ディレクトリーは作成されず、ファイル・システムはマウントされませ  $h_{\perp}$ 

#### **-owner**

作成される Installation Manager ファイル・システム・ディレクトリーを所有するユーザー ID を指 定します。 このユーザー ID を、ステップ 2 (17 [ページ](#page-22-0)) で作成したユーザー ID に設定します。 **-mountpoint** を指定する場合、**-owner** パラメーターは必須です。

#### **-group**

「所有」ユーザー ID のデフォルト・グループを指定します。 このグループ ID を、ステップ 2 (17 [ページ](#page-22-0)) で作成したユーザー ID に設定します。 **-mountpoint** を指定する場合、**-group** パラ メーターは必須です。

#### **-perm**

Installation Manager ディレクトリーに権限を設定します。ディレクトリーの権限を、755 (管理者モ ードまたは非管理者モードの場合) または 775 (グループ・モードの場合) に設定します。

**zCreateFileSystem.sh** スクリプトを Installation Manager インストール・キットのインストール先の tools ディレクトリーから実行することもできます。 これを行うには、ステップ 2 (17 [ページ](#page-22-0)) で作成 したユーザー ID で UNIX システム・サービス・シェルにログインして、スクリプトを実行します。 例:

cd /usr/lpp/InstallationManager/V1R6/tools

zCreateFileSystem.sh -name OMVS.PRV.IMINST.SGINHFS -type ZFS -volume PRV005 -cylinders 2500 250 -mountpoint /InstallationManager -owner IMADMIN -group IMGROUP -perm 755

ファイル・システムが、明示されたマウント・ポイントで読み取り/書き込みでマウントされていること を確認します。

4. 必要に応じて UNIX システム・サービス・シェルにログインして、Installation Manager インストー ル・キット・ファイルのインストール先のディレクトリーに移動します。 例:

cd /usr/lpp/InstallationManager/V1R6

- 5. license ディレクトリーに保管されている製品ライセンス・ファイルのご使用条件の条項を読みます。 これらの条件は、インスタンスの作成時に受け入れることができます。
- 6. 必要なモードで Installation Manager インスタンスを作成します。

SGINJCL データ・セット内のサンプル・ジョブ GIN2INST を使用して、このモードの関連コマンドを 実行できます。

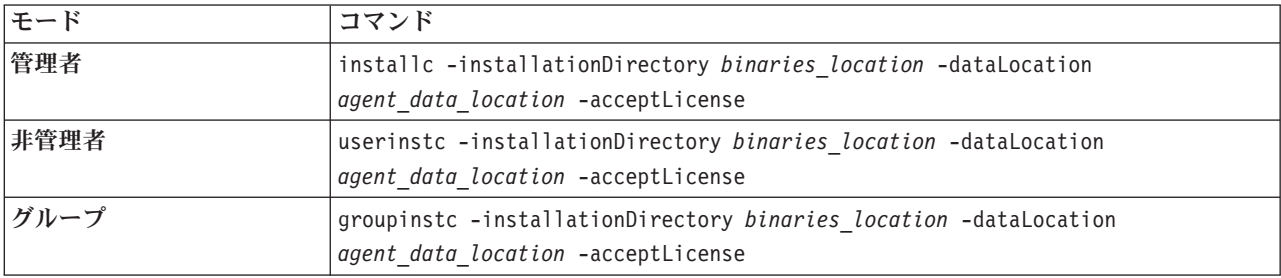

コマンドの構文の意味は以下のとおりです。

#### **-installationDirectory**

バイナリー・ファイルのインストール先ディレクトリーを指定します。 デフォルト・ディレクトリ ーは、/InstallationManager/bin (管理者モードまたはグループ・モードの場合) および *user\_home\_directory*/InstallationManager/bin (非管理者モードの場合) です。

ヒント**:** Installation Manager を非管理者モードで作成する場合、すべてのパスはユーザーのホー ム・ディレクトリーに対して相対的です。

デフォルト・ディレクトリーを使用する場合は、**-installationDirectory** パラメーターを省略でき ます。

#### **-dataLocation**

エージェント・データ・ファイルのインストール先ディレクトリーを指定します。 デフォルト・デ ィレクトリーは、/InstallationManager/appdata (管理者モードまたはグループ・モードの場合) お よび *user\_home\_directory*/InstallationManager/appdata (非管理者モードの場合) です。

デフォルト・ディレクトリーを使用する場合は、このパラメーターを省略できます。

#### **-acceptLicense**

Installation Manager のご使用条件の条項に同意します。

コマンド・シェルで、インストール・キットのインストール先から Installation Manager コマンドを実 行することもできます。 例:

cd /usr/lpp/InstallationManager/V1R6

installc -installationDirectory /InstallationManager/bin -dataLocation /InstallationManager/ appdata -acceptLicense

この例は、管理者モードでインスタンスを作成し、バイナリー・データ・ファイルとエージェント・デ ータ・ファイルをデフォルト・ディレクトリーにインストールしますが、以下のように指定することも できます。

installc -acceptLicense

- 7. オプション: Installation Manager インスタンスが正しくインストールされていることを確認するには、 以下のステップを実行します。
	- a. Installation Manager を作成したユーザー ID で、UNIX System Services シェルにログインします。
	- b. Installation Manager バイナリー・ファイルが保管されているロケーションの eclipse/tools サブデ ィレクトリーから、**-version** を指定して Installation Manager **imcl** コマンドを実行します。 例:

cd /InstallationManager/bin/eclipse/tools

imcl -version

また、Installation Manager エージェント・データが保管されているロケーションの logs サブディレク トリーにあるログ・ファイルを確認することもできます。

8. オプション: Installation Manager インスタンスがグループ・モードで実行するように作成されている場 合は、Installation Manager を実行する各ユーザー ID のホーム・ディレクトリー内の既存または新規の .profile ファイルに、以下のコマンドを追加することを考慮してください。 umask 002

<span id="page-25-0"></span>このコマンドにより、Installation Manager ファイルおよびディレクトリーにグループ書き込み権限が付 与されます。 .profile ファイルに追加しない場合は、別のユーザー ID を使用して Installation Manager をグループ・モードで実行するたびに、これらのディレクトリーに対して **chmod 775** コマン ドを実行しなければならない可能性があります。

9. オプション: 別のユーザーがグループ・モードで Installation Manager インスタンスを実行できるように するには、そのユーザー ID が、ステップ 2 (17 [ページ](#page-22-0)) にリストされている要件を満たしていること を確認します。 次に、TSO **CONNECT** コマンドを使用して、Installation Manager の所有グループにその ユーザー ID を接続します。 例:

CONNECT *additional\_userID* GROUP(*IMGROUP*)

WebSphere Application Server 製品コードをインストールする準備ができました。

関連タスク:

15 ページの『Installation Manager [インストール・キットのインストール』](#page-20-0)

システム修正変更プログラム拡張版 (SMP/E) を使用して、IBM Business Process Manager for z/OS 製品と 共に提供されている Installation Manager インストール・キットをインストールできます。また、このイン ストール・キットをダウンロードして、z/OS システムにインストールすることもできます。

『WebSphere Application Server for z/OS 製品リポジトリーのインストール』

WebSphere Application Server for z/OS 製品コードのインストールに必要なファイルは、注文した IBM Business Process Manager for z/OS とともに提供されるリポジトリーで配布されます。システム修正変更プ ログラム拡張版 (SMP/E) を使用して、このリポジトリーを z/OS システムにインストールできます。

## **WebSphere Application Server for z/OS** 製品リポジトリーのインストー ル

WebSphere Application Server for z/OS 製品コードのインストールに必要なファイルは、注文した IBM Business Process Manager for z/OS とともに提供されるリポジトリーで配布されます。システム修正変更プ ログラム拡張版 (SMP/E) を使用して、このリポジトリーを z/OS システムにインストールできます。

- 1. 以下のようにして、WebSphere Application Server for z/OS 製品リポジトリーを z/OS システムに追加 します。
	- IBM CustomPac (SystemPac、ServerPac、または ProductPac) の一部として IBM Business Process Manager を注文した場合、WebSphere Application Server 製品リポジトリーは既にインストールされ ています。
	- v カスタムビルト製品デリバリー・オファリング (CBPDO) の一部として IBM Business Process Manager を注文した場合、WebSphere Application Server 製品リポジトリーは CBPDO に含まれてい ます。 納入品に付属する WebSphere Application Server for z/OS プログラム・ディレクトリーの説 明に従って、リポジトリーをインストールします。
- 2. デフォルトの /usr/lpp/InstallationManagerRepository/*WAS\_FMID* ロケーション (*WAS\_FMID* は機能 変更 ID を表す) にリポジトリーをマウントするか、別のロケーションを使用します。

Installation Manager を使用して、WebSphere Application Server for z/OS 製品コードをインストールできる ようになりました。

#### <span id="page-26-0"></span>関連タスク:

『WebSphere Application Server for z/OS 製品コードのインストール』

WebSphere Application Server for z/OS の製品コードをインストールするには、z/OS システム上に Installation Manager のインスタンスが必要です。 また、WebSphere Application Server 製品リポジトリー へのアクセス権限も必要です。 これらの条件が満たされている場合、**imcl** Installation Manager コマンド を実行して、製品コードをインストールできます。

### **WebSphere Application Server for z/OS** 製品コードのインストール

WebSphere Application Server for z/OS の製品コードをインストールするには、z/OS システム上に Installation Manager のインスタンスが必要です。 また、WebSphere Application Server 製品リポジトリー へのアクセス権限も必要です。 これらの条件が満たされている場合、**imcl** Installation Manager コマンド を実行して、製品コードをインストールできます。

- v Installation Manager インストール・キットをインストールします。
- z/OS システムに Installation Manager インスタンスを作成します。
- 製品コードを含む WebSphere Application Server 製品リポジトリーをインストールします。

インストールされた WebSphere Application Server 製品コードを格納するファイル・システムが必要です。 この製品ファイル・システムは、後の段階でインストールされる IBM Business Process Manager 製品コー ドも十分格納できる大きさでなければなりません。WebSphere Application Server プログラム・ディレクト リーおよびサンプル・ジョブで指定されているデフォルトのスペース割り振りで十分であると見なされてい ます。ファイル・システムは、ディスク・スペースが使用可能であれば、これらの値を使用して動的に拡張 できるからです。

UNIX システム・サービス・シェルにログインして **imcl** コマンドを実行する場合は、Installation Manager インスタンスの作成に使用されたユーザー ID、またはインスタンスを作成したユーザー ID のデフォル ト・グループに接続されているユーザー ID を使用してログインする必要があります。 UNIX システム・ サービス・シェルで作業を行うのではなく、ジョブを実行依頼する場合は、このユーザー ID でジョブを 実行するようにしてください。

- 1. 製品ファイル・システムを作成して、製品コードをインストールするには、WebSphere Application Server for z/OS インフォメーション・センターの [WebSphere Application Server for z/OS](http://www14.software.ibm.com/webapp/wsbroker/redirect?version=phil&product=was-nd-zos&topic=tins_installation_zos_installing) のインストー [ルを](http://www14.software.ibm.com/webapp/wsbroker/redirect?version=phil&product=was-nd-zos&topic=tins_installation_zos_installing)参照してください。また、WebSphere Application Server プログラム・ディレクトリーや、 CustomPac または CBPDO の注文品に付属する他の資料も参照してください。
- 2. 必要に応じて、DMZ Secure Proxy Server for IBM WebSphere Application Server for z/OS や Web Server Plug-ins for IBM WebSphere Application Server for z/OS などの、他の WebSphere Application Server オファリングもインストールします。

IBM Business Process Manager 製品リポジトリーを z/OS システムにインストールします。

### <span id="page-27-0"></span>関連タスク:

20 ページの『[WebSphere Application Server for z/OS](#page-25-0) 製品リポジトリーのインストール』 WebSphere Application Server for z/OS 製品コードのインストールに必要なファイルは、注文した IBM Business Process Manager for z/OS とともに提供されるリポジトリーで配布されます。システム修正変更プ ログラム拡張版 (SMP/E) を使用して、このリポジトリーを z/OS システムにインストールできます。

『IBM Business Process Manager for z/OS 製品リポジトリーのインストール』

IBM Business Process Manager for z/OS 製品コードのインストールに必要なファイルは、注文した IBM Business Process Manager for z/OS とともに提供されるリポジトリーで配布されます。システム修正変更プ ログラム拡張版 (SMP/E) を使用して、このリポジトリーを z/OS システムにインストールできます。 関連情報:

■ [WebSphere Application Server](http://www14.software.ibm.com/webapp/wsbroker/redirect?version=phil&product=was-nd-zos&topic=cins_offerings) の製品オファリング

[DMZ Secure Proxy Server for IBM WebSphere Application Server for z/OS](http://www14.software.ibm.com/webapp/wsbroker/redirect?version=phil&product=was-nd-zos&topic=tins_installation_zos_installing_dmz) のインストール

[Web Server Plug-ins for IBM WebSphere Application Server for z/OS](http://www14.software.ibm.com/webapp/wsbroker/redirect?version=phil&product=was-nd-zos&topic=tins_installation_zos_installing_plugins) のインストール

## **IBM Business Process Manager for z/OS** 製品リポジトリーのインスト ール

IBM Business Process Manager for z/OS 製品コードのインストールに必要なファイルは、注文した IBM Business Process Manager for z/OS とともに提供されるリポジトリーで配布されます。システム修正変更プ ログラム拡張版 (SMP/E) を使用して、このリポジトリーを z/OS システムにインストールできます。

1. 以下のようにして、IBM Business Process Manager 製品リポジトリーを z/OS システムに追加します。

- v IBM CustomPac (SystemPac、ServerPac、または ProductPac) の一部として IBM Business Process Manager を注文した場合、IBM Business Process Manager 製品リポジトリーは既にインストールされ ています。
- v カスタムビルト製品デリバリー・オファリング (CBPDO) の一部として IBM Business Process Manager を注文した場合、IBM Business Process Manager 製品リポジトリーは CBPDO に含まれて います。 納入品に付属する IBM Business Process Manager プログラム・ディレクトリーの説明に従 って、リポジトリーをインストールします。
- 2. デフォルトの /usr/lpp/InstallationManagerRepository/*BPM\_FMID* ロケーション (*BPM\_FMID* は機能 変更 ID を表す) にリポジトリーをマウントするか、別のロケーションを使用します。

Installation Manager を使用して、IBM Business Process Manager 製品コードをインストールできるようにな りました。

#### <span id="page-28-0"></span>関連タスク:

『IBM Business Process Manager for z/OS 製品コードのインストール』

IBM Business Process Manager for z/OS の製品コードをインストールするには、z/OS システム上に Installation Manager のインスタンスが必要です。 また、IBM Business Process Manager for z/OS 製品リポ ジトリーへのアクセス権限、および WebSphere Application Server for z/OS 製品コードが含まれているフ ァイル・システムへのアクセス権限も必要です。

### **IBM Business Process Manager for z/OS** 製品コードのインストール

IBM Business Process Manager for z/OS の製品コードをインストールするには、z/OS システム上に Installation Manager のインスタンスが必要です。 また、IBM Business Process Manager for z/OS 製品リポ ジトリーへのアクセス権限、および WebSphere Application Server for z/OS 製品コードが含まれているフ ァイル・システムへのアクセス権限も必要です。

これらの条件が満たされている場合、**imcl** Installation Manager コマンドを実行して、IBM Business Process Manager 製品コードをインストールできます。

- v Installation Manager インストール・キットをインストールします。
- z/OS システムに Installation Manager インスタンスを作成します。
- 製品コードを含む WebSphere Application Server 製品リポジトリーをインストールします。
- v Installation Manager を使用して WebSphere Application Server 製品コードをインストールします。
- 製品コードを含む IBM Business Process Manager 製品リポジトリーをインストールします。

IBM Business Process Manager 製品コードを、WebSphere Application Server の製品コードを含む製品ファ イル・システムにインストールする必要があります。

UNIX システム・サービス・シェルにログインして **imcl** コマンドを実行する場合は、Installation Manager インスタンスの作成に使用されたユーザー ID、またはインスタンスを作成したユーザー ID のデフォル ト・グループに接続されているユーザー ID を使用してログインする必要があります。 UNIX システム・ サービス・シェルで作業を行うのではなく、ジョブを実行依頼する場合は、このユーザー ID でジョブを 実行するようにしてください。

- 1. WebSphere Application Server 製品コードが入っている製品ファイル・システムが読み取り専用でマウン トされている場合は、IBM Business Process Manager 製品コードをインストールできるようにするため に、そのファイル・システムを読み取り/書き込みで再マウントします。
- 2. Installation Manager ユーザー ID を使用して、UNIX システム・サービス・シェルにログインします。
- 3. Installation Manager バイナリー・ファイルが保管されている eclipse/tools サブディレクトリーに移 動します。 例:

cd /InstallationManager/bin/eclipse/tools

4. 以下の構文で **imcl** コマンドを実行して、IBM Business Process Manager パッケージが製品リポジトリ ー内で使用可能かどうかを検証します。

imcl listAvailablePackages -repositories *repository\_path*

ここで、**-repositories** には、製品リポジトリーの完全修飾パスを指定します。

以下に例を示します。

imcl listAvailablePackages -repositories /usr/lpp/InstallationManagerRepository/*BPM\_FMID*

IBM Business Process Manager のパッケージ ID (例えば com.ibm.bpm.ZOSPS.v85) が表示されます。

- 5. 製品リポジトリーの bpm\_lafiles サブディレクトリーに保管されている製品ライセンス・ファイルのご 使用条件の条項を読みます。 これらの条件は、製品コードのインストール時に受け入れることができま す。
- 6. 製品コードをインストールするには、Installation Manager コマンド行ツールを実行します。

SBPZJCL データ・セット内のサンプル・ジョブ BPZY1INS を使用して、製品コードをインストールで きます。このジョブは、以下の構文を使用して、**imcl** コマンドと **install** コマンド、および関連する コマンド行パラメーターを実行します。

imcl install *packageID* -installationDirectory *installation\_directory* -sharedResourcesDirectory *shared\_directory* -repositories *source\_repository* -preferences *key\_1=value\_1*, *key\_2=value\_2* -acceptLicense

各部の意味は、次のとおりです。

#### インストール

パッケージ ID で識別される IBM Business Process Manager パッケージをインストールします。

#### **-installationDirectory**

WebSphere Application Server 製品コードがインストールされているファイル・システムのマウン ト・ポイントを指定します。

#### **-sharedResourcesDirectory**

Installation Manager がインストール処理中にリポジトリーからの成果物をキャッシュする、共有リ ソース・ディレクトリーを指定します。 Installation Manager インスタンスごとに共有リソース・デ ィレクトリーが 1 つだけ必要なので、この値を、WebSphere Application Server のインストール時 に指定したのと同じディレクトリーに設定します。

Installation Manager の共有リソース・ディレクトリーが既に指定されている場合はこのパラメータ ーを省略できますが、**-preferences** パラメーターを使用して共有リソース・ディレクトリーからキ ャッシュ・オブジェクトを削除する場合は、**-sharedResourcesDirectory** を含めるようにしてくだ さい。

#### **-repositories**

IBM Business Process Manager リポジトリー・パスを指定します。

#### **-preferences**

パッケージのインストールをカスタマイズするために使用できる、1 つ以上の設定キーを指定しま す。 設定キーと設定キーの間は、コンマで区切ります。 使用可能な設定キーのリストについて は、IBM Installation Manager インフォメーション・センターの[『サイレント・インストールの設定](http://pic.dhe.ibm.com/infocenter/install/v1r6/topic/com.ibm.silentinstall12.doc/topics/r_silent_prefs.html) [キー』](http://pic.dhe.ibm.com/infocenter/install/v1r6/topic/com.ibm.silentinstall12.doc/topics/r_silent_prefs.html)を参照してください。

ヒント**:** Installation Manager ファイル・システムのスペースを解放するには、設定

**com.ibm.cic.common.core.preferences.preserveDownloadedArtifacts=false** を含めます。この設定によ って、インストールが完了するとすぐにキャッシュ・オブジェクトが共有リソース・ディレクトリ ーから削除されます。 ただし、すべてのキャッシュ・オブジェクトが削除され、共有リソース・デ ィレクトリーが空になると、共有リソース・ディレクトリーは、インストールの終了時に「設定解 除」になることがあります。 そのため、この設定を使用する場合は、IBM Business Process Manager をインストールするたびに必ず **-sharedResourcesDirectory** パラメーターを使用するよう にしてください。

#### **-acceptLicense**

IBM Business Process Manager のご使用条件の条項に同意します。

<span id="page-30-0"></span>含めることができる追加の **imcl** コマンド行パラメーターについて詳しくは、IBM Installation Manager インフォメーション・センターの『imcl [のコマンド行引数』](http://pic.dhe.ibm.com/infocenter/install/v1r6/topic/com.ibm.cic.commandline.doc/topics/r_tools_imcl.html)を参照してください。

また、Installation Manager バイナリー・ファイルが格納されている場所の eclipse/tools サブディレ クトリーから、**imcl** を手動で実行することもできます。 例:

cd /InstallationManager/bin/eclipse/tools

imcl install com.ibm.bpm.ZOSPS.v85 -installationDirectory /usr/lpp/zWebSphere/V8R5 -sharedResourcesDirectory

/InstallationManager/sharedResources -repositories

/usr/lpp/InstallationManagerRepository/BPM\_FMID -preferences

com.ibm.cic.common.core.preferences.preserveDownloadedArtifacts=false -acceptLicense

- 7. ジョブの出力を確認して、ジョブがエラーなしに実行されたことを検証します。 また、Installation Manager エージェント・データが保管されているロケーションの logs サブディレクトリーにあるイン ストール・ログ・ファイルを確認することもできます。
- 8. 製品コードが正常にインストールされたら、IBM Business Process Manager ノードおよびサーバーで使 用するために、製品ファイル・システムをアンマウントしてから、読み取り専用モードで再マウントし ます。

製品管理者は、作成するプロファイルのカスタマイズ定義を作成することによって、システムの構成を開始 できます。

#### 関連タスク:

20 ページの『[WebSphere Application Server for z/OS](#page-25-0) 製品リポジトリーのインストール』 WebSphere Application Server for z/OS 製品コードのインストールに必要なファイルは、注文した IBM Business Process Manager for z/OS とともに提供されるリポジトリーで配布されます。システム修正変更プ ログラム拡張版 (SMP/E) を使用して、このリポジトリーを z/OS システムにインストールできます。

21 ページの『[WebSphere Application Server for z/OS](#page-26-0) 製品コードのインストール』

WebSphere Application Server for z/OS の製品コードをインストールするには、z/OS システム上に Installation Manager のインスタンスが必要です。 また、WebSphere Application Server 製品リポジトリー へのアクセス権限も必要です。 これらの条件が満たされている場合、**imcl** Installation Manager コマンド を実行して、製品コードをインストールできます。

22 ページの『[IBM Business Process Manager for z/OS](#page-27-0) 製品リポジトリーのインストール』 IBM Business Process Manager for z/OS 製品コードのインストールに必要なファイルは、注文した IBM Business Process Manager for z/OS とともに提供されるリポジトリーで配布されます。システム修正変更プ ログラム拡張版 (SMP/E) を使用して、このリポジトリーを z/OS システムにインストールできます。

## **IBM Business Process Manager** のファイル・システム・ディレクトリー

インストール後、IBM Business Process Manager for z/OS 製品コードは、z/OS 区分データ・セットおよび z/OS UNIX システム・サービス・ファイル・システム内に格納されます。

### **IBM Business Process Manager** の製品ファイル・システム

すべての IBM Business Process Manager 製品ファイルは、WebSphere Application Server 製品ファイルと ともに、製品ファイル・システムに格納されています。

製品ファイル・システムは、システム修正変更プログラム拡張版 (SMP/E) を使用してインストール・メデ ィアから WebSphere Application Server をロードし、Installation Manager を使用して WebSphere Application Server 製品コードをインストールするときに定義されます。 通常、製品ファイル・システム は、読み取り専用でマウントされます。

本書の例では、一般に、パス /usr/lpp/zWebSphere/V8R5 を製品ファイル・システムのロケーションとして 使用しています。

インストール・ジョブでは、IBM Business Process Manager で使用される固有のデータ・セットが割り振 られることが想定されています。 zFS 製品ファイル・システムを作成するサンプル・ジョブは、 WebSphere Application Server プログラム・ディレクトリーで特定され、注文品に付属しています。 システ ム・プログラマーは、インストール・プロセス中にこのジョブを実行できます。

### 構成ファイル・システム

各 IBM Business Process Manager アプリケーション・サービス環境では、1 つ以上の WebSphere Application Server 構成ディレクトリーに構成ファイルが含まれています。 これらの構成ディレクトリーは 構成プロセス中に作成され、その中には製品ファイル・システム内のファイルへのシンボリック・リンクが 含まれています。

構成ディレクトリーのデフォルトの場所はノード・タイプによって異なり、WAS\_HOME 変数で指定でき ます。 WAS HOME は WebSphere Application Server ノードのトップ・ディレクトリーです。

WAS\_HOME は *configuration\_root*/*nodetype\_directory* の場所です。

- *configuration root* は WebSphere Application Server 内の構成ファイル・システムのマウント・ポイント です。 例えば、/wasv85config/*cell\_name*/*node\_name* は、/wasv85config に作成された、読み取り/書き 込みファイル・システムを表します。
- v *nodetype\_directory* は、構成ファイル・システム内の、デプロイメント・マネージャーまたは非管理対象 ノードの固有ディレクトリーです。例えば、DeploymentManager はデプロイメント・マネージャーを表 し、AppServer は個々の非管理対象サーバー・ノードを表します。

WAS HOME 変数値の例は以下のとおりです。

- v /wasv85config/bbobase/bbonode/AppServer
- v /wasv85config/bbocell/bbodmgr/DeploymentManager
- /WebSphere/V8T3Z1/AppServer
- v /WebSphere/V8T8DM/DeploymentManager

### シンボリック・リンクを使用した構成

ランタイム環境では、構成ファイル・システムはシンボリック・リンクを使用して、製品ファイル・システ ム内の製品コードにアクセスします。 WebSphere Application Server および IBM Business Process Manager のカスタマイズ値を定義する場合、構成ファイル・システムと製品ファイル・システム間の直接 シンボリック・リンクの代わりに使用できる中間シンボリック・リンクのディレクトリー・パスを定義でき ます。 これにより、構成ファイル・システムは中間シンボリック・リンクを指した後、製品ファイル・シ ステムを指すようになります。 このレベルの間接参照により、単一の中間シンボリック・リンクを変更す ることで、新規または異なるサーバー・レベルの IBM Business Process Manager に切り替えることができ るようになります。 特定の中間シンボリック・リンクを使用するサーバーを停止し、新規製品ディレクト リーを指すようにリンクを変更して、影響を受けるサーバーを再始動できます。

構成プロセス中、製品ファイル・システムのルート・ディレクトリーに保管されている大部分のディレクト リーについて、シンボリック・リンクが構成ファイル・システムに自動的に作成されます。 特定のディレ クトリーに含まれているすべてのファイルは同じ製品ファイル・システムに格納されるため、これらのシン ボリック・リンクはディレクトリー・レベルで定義されます。 IBM Business Process Manager 自体は、 WebSphere Application Server と製品ファイル・システムを共有するため、シンボリック・リンク・スクリ プトを提供しません。

# <span id="page-34-0"></span>第 **4** 章 インストール参照情報

IBM Business Process Manager のインストールに関連する、インストールを支援するための概念情報と参 照情報は、ここで入手できます。

## **IBM Business Process Manager for z/OS** インストール・メディアのコ ンテンツ

z/OS システムにインストールされる IBM Business Process Manager for z/OS コンポーネントは、1 つの テープまたはダウンロード・パッケージで提供されます。z/OS 以外のシステムにインストールされるコン ポーネントは、DVD で提供されます。

### **IBM Business Process Manager for z/OS** に付属するソフトウェア

IBM Business Process Manager for z/OS パッケージには、 IBM Business Process Manager for z/OS のイン ストールと構成、およびアプリケーションのアセンブルとデプロイに必要なソフトウェアがすべて含まれて います。

テープまたはダウンロード・パッケージには、IBM Installation Manager for z/OS および WebSphere Application Server for z/OS が含まれています。これらは、IBM Business Process Manager for z/OS の前提 ソフトウェアとして提供されています。テープおよびダウンロード・パッケージで提供されるソフトウェア を、次の表に示します。

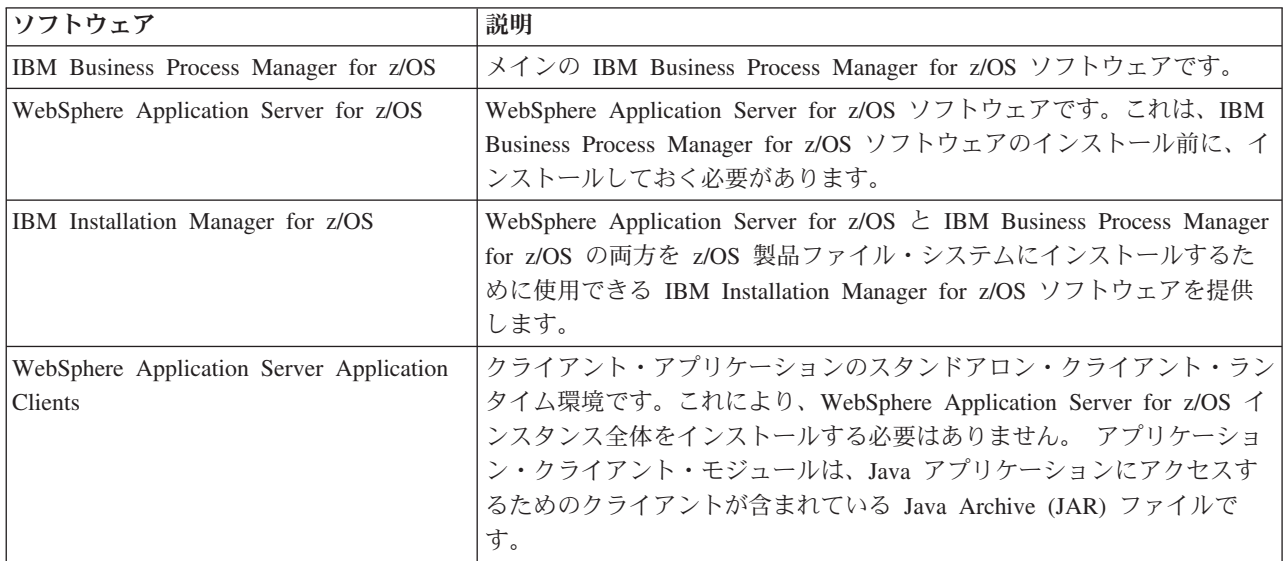

DVD には、実動環境と開発環境に役立つツールを提供するオプションの追加ソフトウェアが含まれていま す。 DVD で提供されるソフトウェアを、次の表に示します。

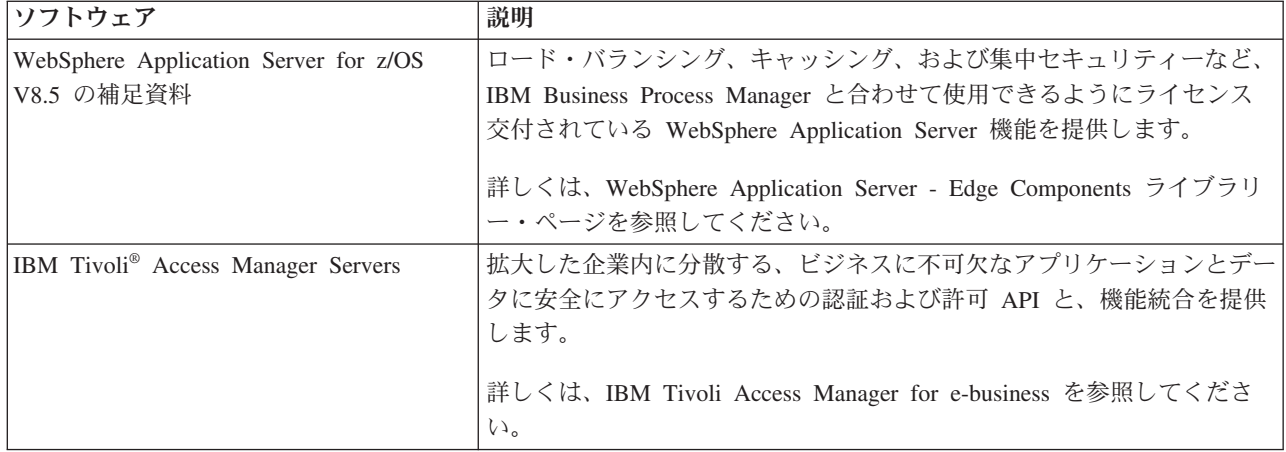

### **IBM Business Process Manager for z/OS** の入手方法

以下のいずれかの方法で、製品コードを取得することができます。

- v IBM Custom-Built Product Delivery Option (CBPDO): システム・プログラマーが SMP/E を使用して、製 品コードを z/OS システムにアンロードします。
- v IBM SystemPac または ServerPac: システム・プログラマーが、CustomPac サービス・レベルに対応する SMP/E データ・セットを z/OS システムにコピーします。

このソフトウェアを購入するには、IBM 担当員または IBM 販売店にお問い合わせいただくか、IBM Business Process Manager のホーム・ページ [\(http://www.ibm.com/software/integration/business-process](http://www.ibm.com/software/integration/business-process-manager/advanced/)[manager/advanced/\)](http://www.ibm.com/software/integration/business-process-manager/advanced/) にアクセスして「*How to buy*」リンクを選択してください。